**<<**他の設定または印刷フォームでの 消費税項目設定**>>** 物件管理の情報項目や間接費、見積書印刷で 消費税項目を表示しているお客様は、 担当インストラクターにお問合せ下さい。

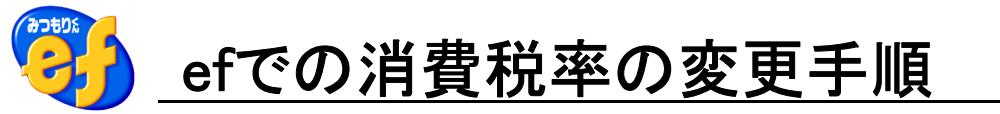

## ①作成中または作成済みの物件の税率を変更する場合

税率を変更する物件を選択し、総括書 編集画面を開きます。

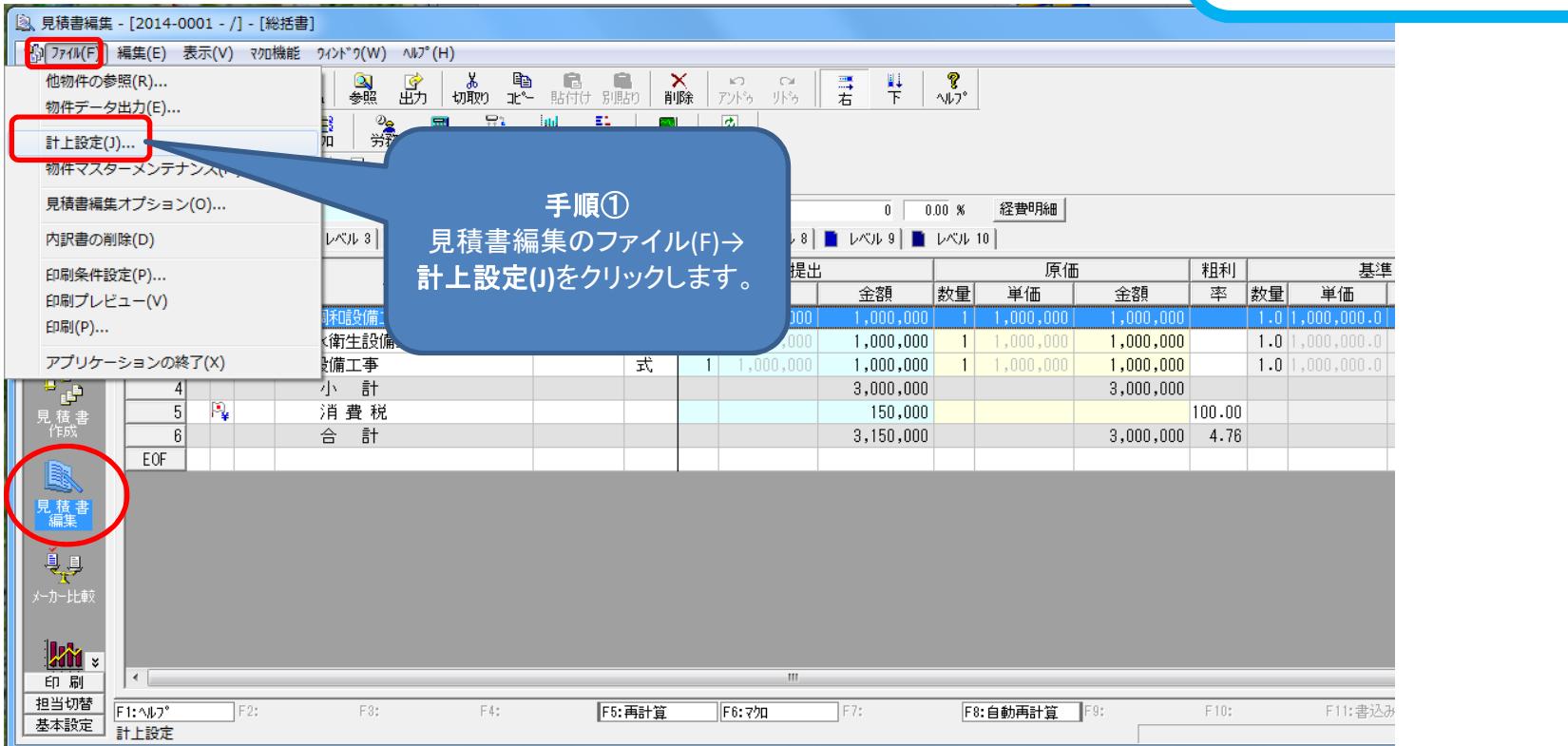

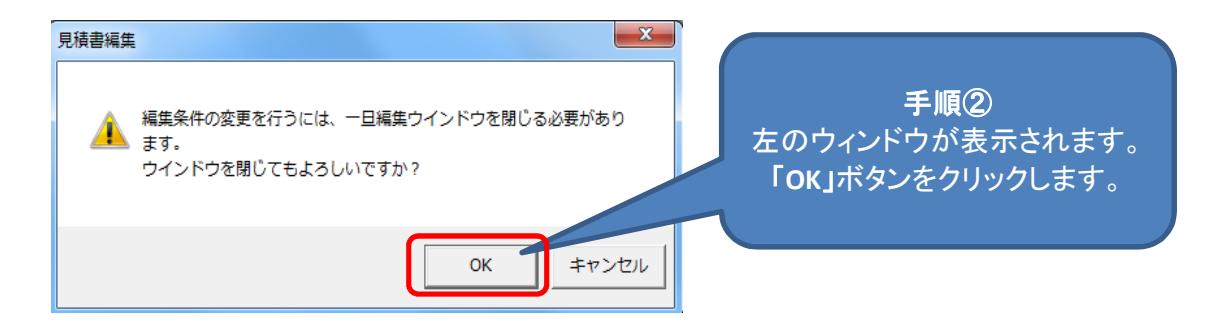

 $2014/3/24$  [ef]  $2/4$ 

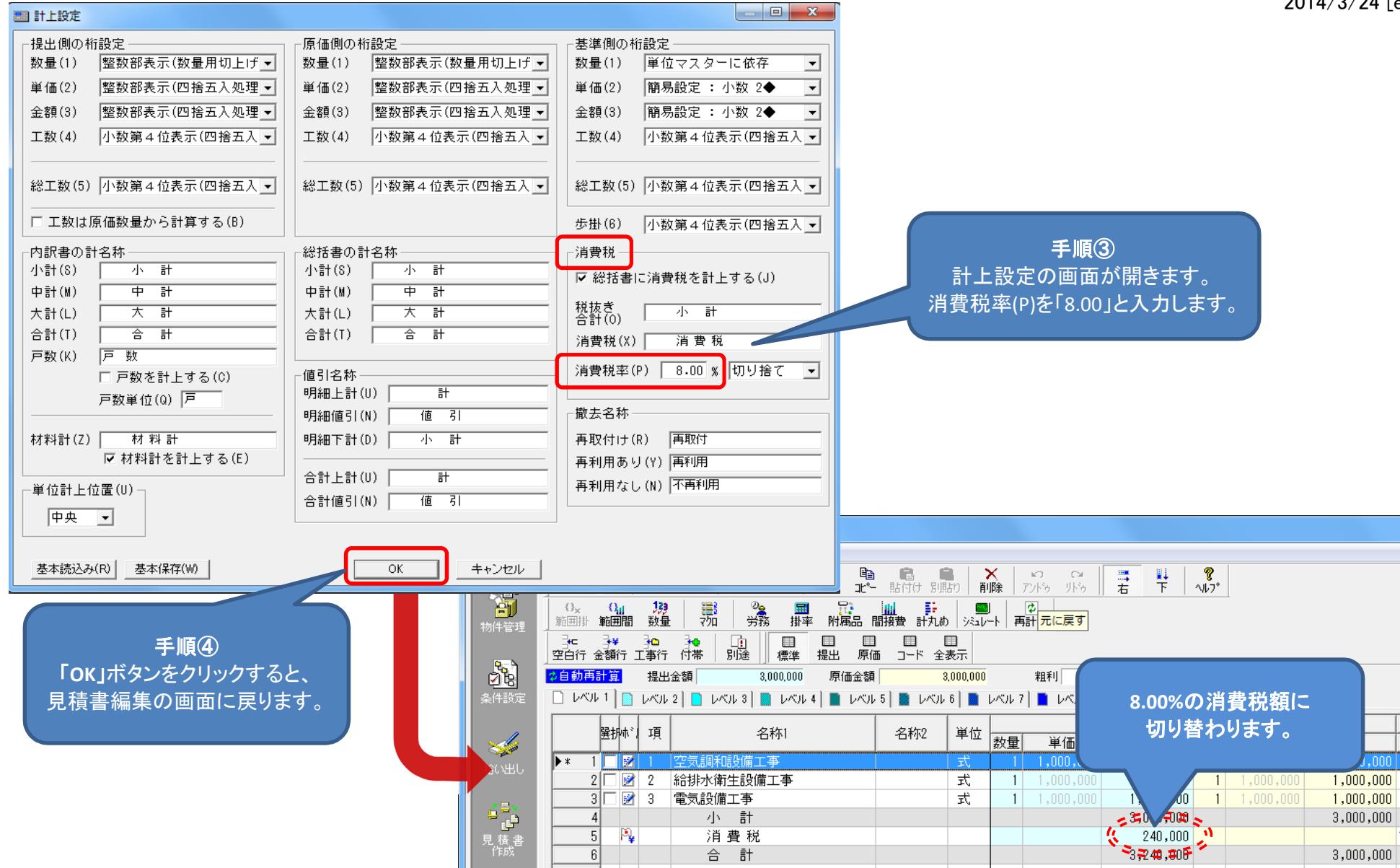

※設定変更後、変更内容はすぐに反映されます。 作成や再作成を実行する必要はありません。

## ※設定後に消費税額が変わります。 8%に変更/設定する物件を選択し総括書 編集画面を開きます。

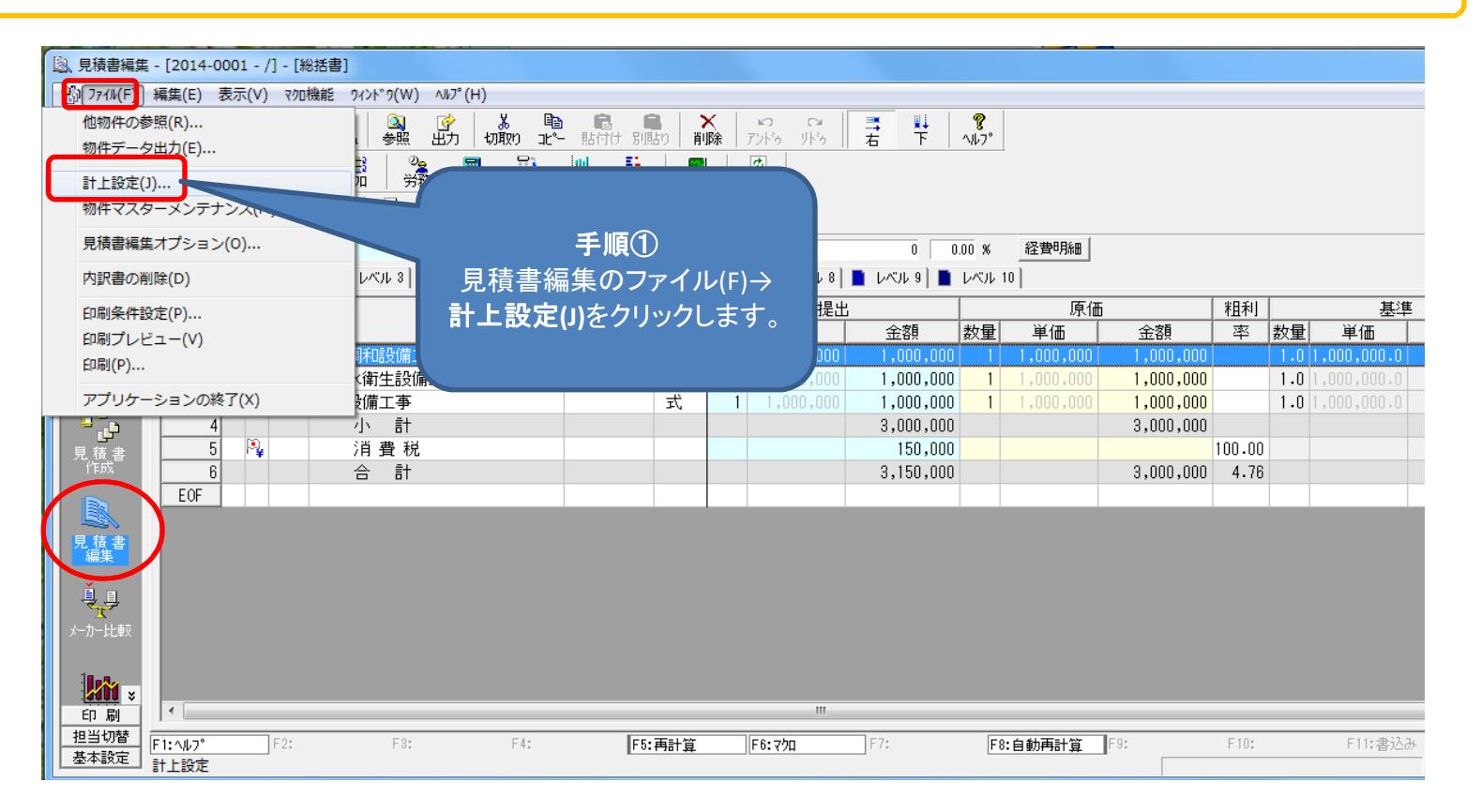

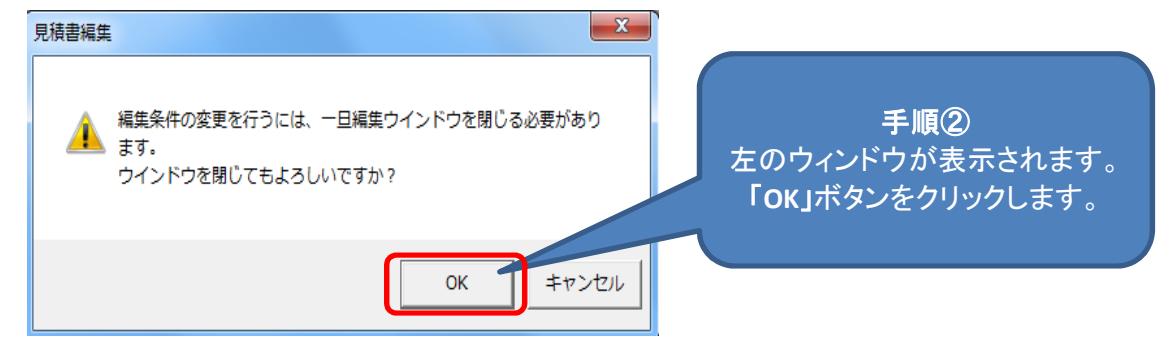

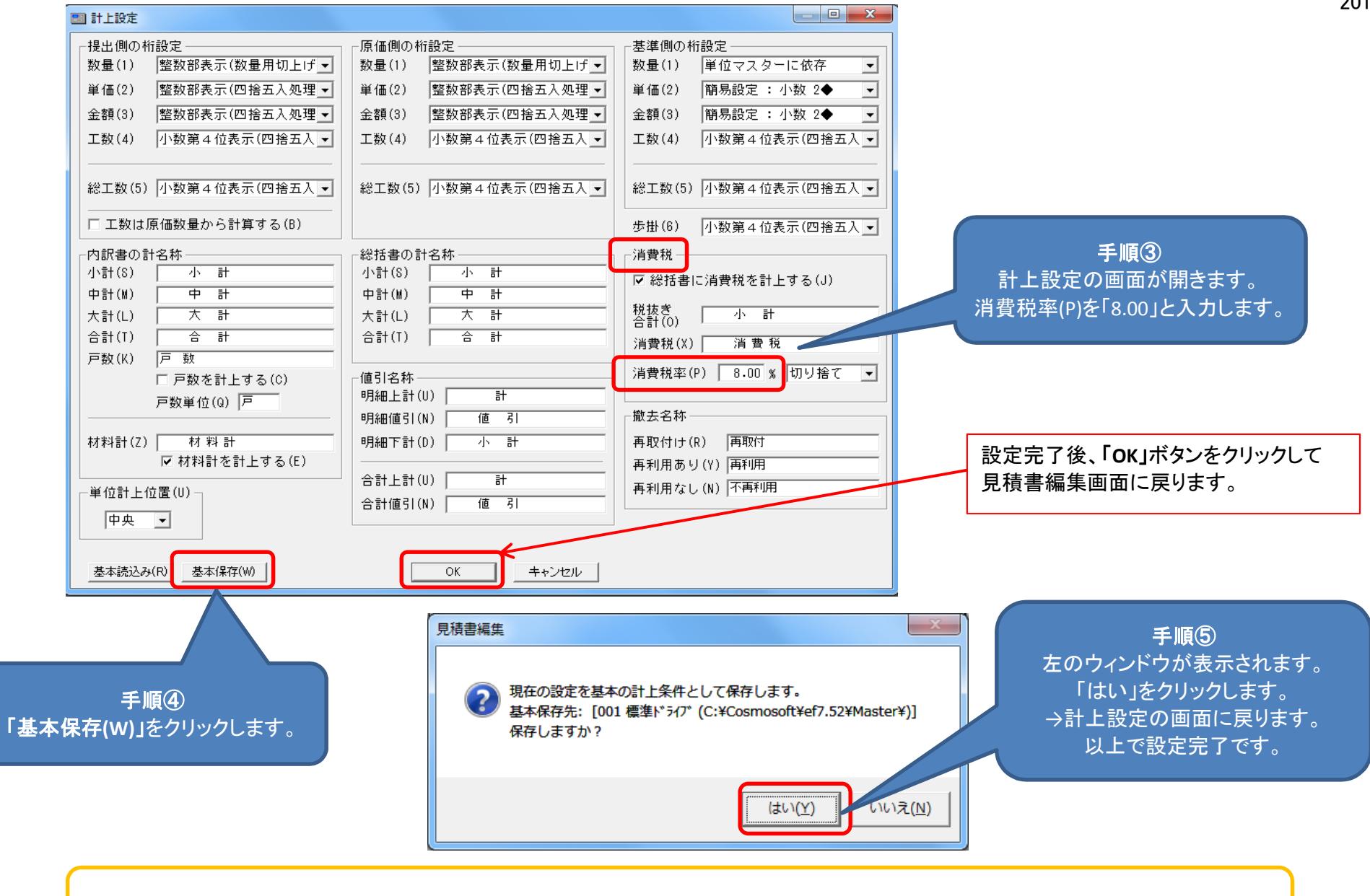

※基本保存をした場合、この物件だけでなく、次に作成する新規の物件でも初期値が変更後の8%になります。

以上